# EFR32FG23 开发板试用报告

# 一、 摘要 しょうしょう しゅうしょう しょうしょく

EFR32FG23 开发板是一款紧凑、功能丰富的开发平台。它能够快速开 发 1 GHz 以下的物联网产品,并完成原型设计。开发平台包括支持 FG23 的板载段式液晶控制器和其他关键功能,包括 LEESE 和脉冲计数器。

该板的亮点包括段式 LCD、Si7021 相对湿度和温度传感器以及用于金属 检测的 LC 传感器。使用 USB Micro-B 电缆和板载 J-Link 调试器可以轻松对 EFR32FG23 进行编程。USB 虚拟 COM 端口(VCOM)提供与目标应用程序的 串行连接,数据包跟踪接口(PTI)提供有关无线链路中传输和接收数据包的宝 贵调试信息。是适用于智能家居、安防、照明、楼宇自动化和计量的 1 GHz 以下物联网无线连接的理想解决方案。

非常感谢 Silicon Labs 和 EDOM 官方提供的这次宝贵的试用机会,接下 来将对这块开发板进行具体评测。

# 二、 开箱及资料获取

EFR32FG23 套件包括 1 个开发板,1 根 868MHz 天线,1 根 915MHz 天 线以及 1 根 USB 连接线,开发板整体布局紧凑美观,并且十分小巧,板载 天线接口和 J-Link, 方便调试, 同时有多种传感器设备, 非常适合物联网应 用开发设计。如图 1 所示。

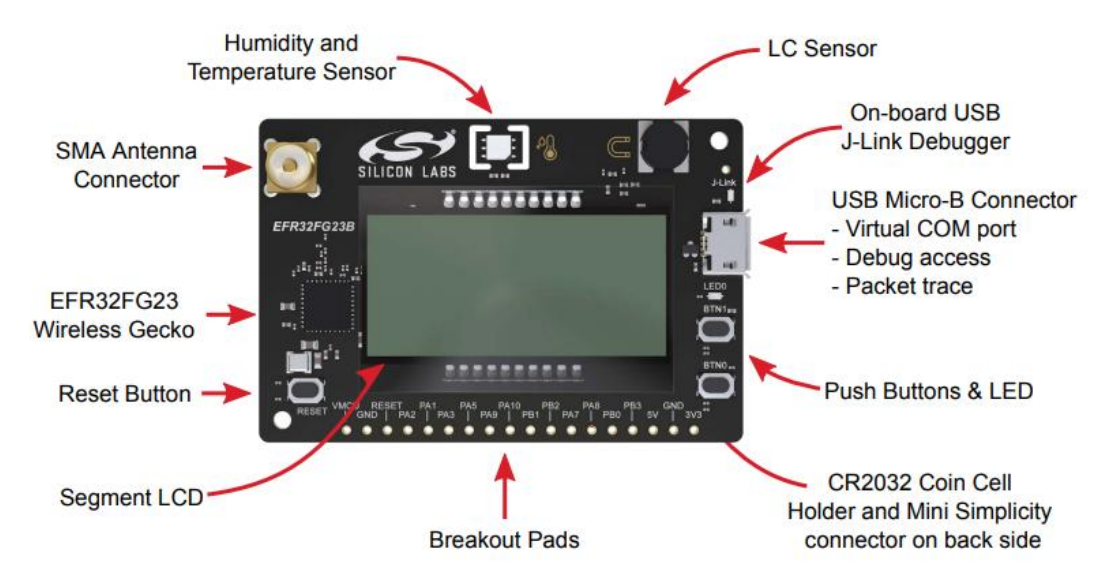

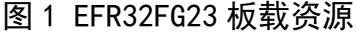

该开发板支持 3 种供电方式: 1.通过板载 USB 接口讲行供电, 典型电压 为 5V,经过线性稳压器转换为 3.3V 为 MCU 供电;2.通过 CR2032 纽扣电池 进行供电,典型电压值为 3V,可直接为 MCU 供电,若此时 USB 也插入供 电, 会通过一个自动选择电路将系统电源由电池供电选择为 USB 供电, 同 时保护电池免受反向电流作用;3.通过开发板背面的 Mini Simplicity connector 接口外接调试器进行供电,典型电压值为 3.3V,特别需要注意的 是, 此时系统不能外接其他任何电源, 需要把 USB 线拔掉, 纽扣电池取下, 否则会导致电源冲突进一步可能损毁电路。如图 2 所示。

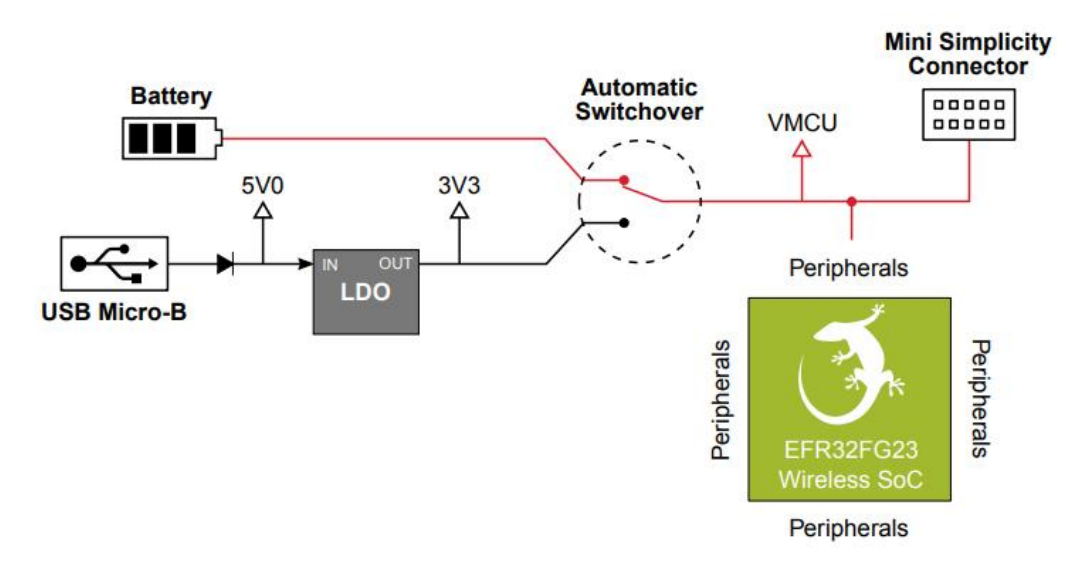

#### 图 2 EFR32FG23 系统电源结构

应用开发需要通过 Simplicity Studio 进行,之前接触过 Silicon Labs 的 EFR32BG22 开发套件,同样也使用上面的 IDE 进行开发,不得不说 Simplicity Studio 真的极为方便,针对 Silicon Labs 技术、SoC 和模块完全可以做到一 站式开发。从 https://cn.silabs.com/developers/simplicity-studio 下载该 IDE 进 行安装后将 EFR32FG23 通过 USB 线接入 PC, IDE 可以自动识别板卡型号, 根据提示可下载相应的 SDK 进行开发。

# 三、 PWM 呼吸灯

本试验通过使用定时器产生占空比可调的 PWM 方波, 以此控制板载 LED0 的亮度。

通过 sl\_status\_t sl\_pwm\_init(sl\_pwm\_instance\_t \*pwm, sl\_pwm\_config\_t \*config);函数实现 PWM 初始化,设置相应的频率、通道、端口、引脚等信 息,具体代码如图 3 所示。

```
sl pwm instance t sl pwm led0 = {
  .timer = SL PWM LED0 PERIPHERAL,
  .channel = (uint8_t)(SL_PWM_LED0_OUTPUT_CHANNEL),
  .port = (uint8_t)(SL_PWM_LED0_OUTPUT_PORT),
  .pin = (uint8_t)(SL_PWM_LED0_OUTPUT_PIN),
#if defined(SL PWM LED0 OUTPUT LOC)
  .location = (iint8 t)(SL PWM LED0 OUTPUT LOC),
#endif
\ddot{\ }:
void sl pwm init instances(void)
\sqrt{2}sl\_pwm\_config_t pwm\_led0\_config = \{.frequency = SL PWM LEDO FREQUENCY,
    .polarity = SL_PWM_LED0_POLARITY,
  \overline{\cdot}sl pwm init(&sl pwm led0, &pwm led0 config);
\}
```
图 3 PWM 初始化

之后通过引入 for 循环实现 PWM 占空比由小变大,再由大变小的过程, 映射到 LED0 上, 即出现灯先由暗变亮, 再由亮变暗的过程, 即呼吸灯。具 体代码如图 4 所示。

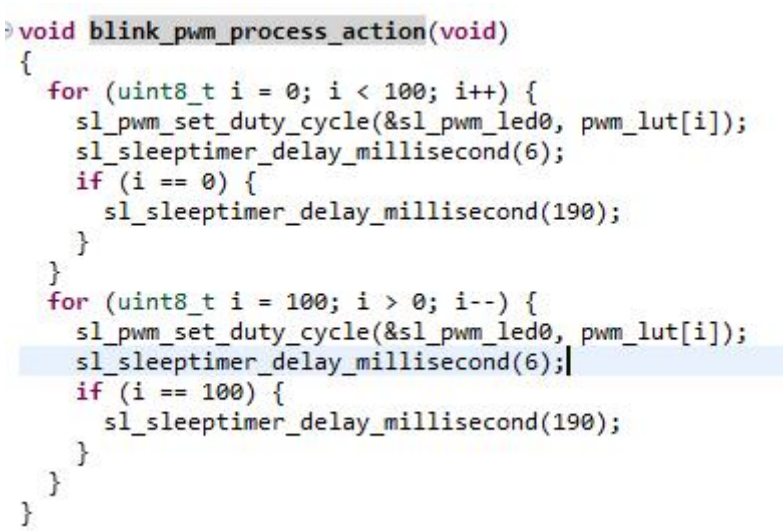

图 4 PWM 呼吸灯

实际效果如图 5 所示。

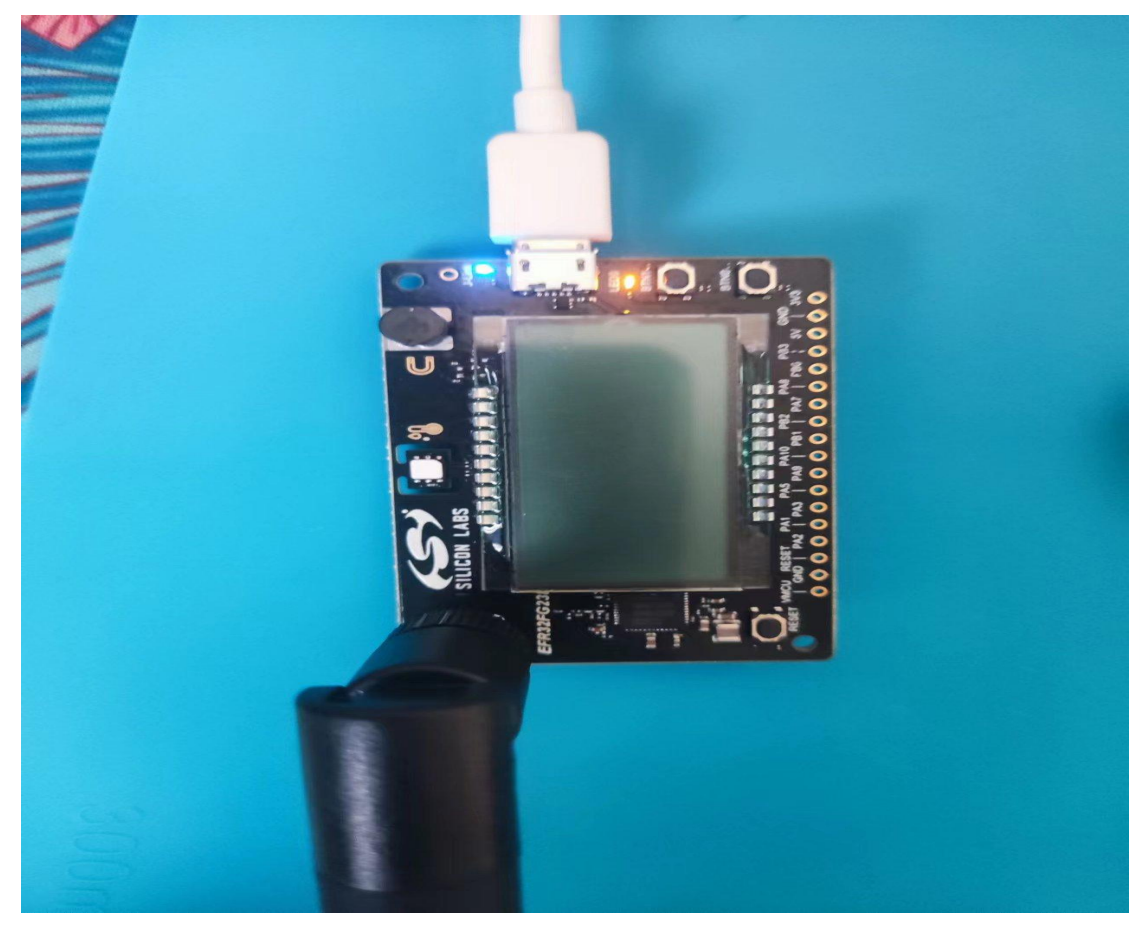

图 5 呼吸灯实际效果

# 四、 Si7021 温湿度检测

Si7021 是一个集成温湿度传感器,模数转换器,信号处理,数据校准,

具有标准 IIC 接口的 CMOS 器件,本试验通过 MCU 的 IIC 接口与 Si7021 进 行通信以获取 Si7021 检测到的温度和湿度。

通过 void I2CSPM\_Init(I2CSPM\_Init\_TypeDef \*init);对 MCU 的 IIC 接口 进行初始化,具体代码如图 6 所示。

```
I2CSPM_Init_TypeDef init_sensor = {
   .port = SL I2CSPM SENSOR PERIPHERAL,
   .sclPort = SL I2CSPM SENSOR SCL PORT,
   .sclPin = SL I2CSPM SENSOR SCL PIN,
   .sdaPort = SL I2CSPM SENSOR SDA PORT,
   .sdaPin = SL I2CSPM SENSOR SDA PIN,
   i2cRefFreq = 0,
   .i2cMaxFreq = SL I2CSPM SENSOR MAX FREQ,
   .i2cClhr = SL I2CSPM SENSOR HLR
\ddaggervoid sl i2cspm init instances(void)
 €
   CMU ClockEnable(cmuClock GPIO, true);
  I2CSPM Init(&init sensor);
 \mathcal{E}
```
#### 图 6 IIC 初始化

```
然后对 Si7021 温湿度传感器进行相应初始化,并测量温湿度值
   > sl status t sl si70xx init(sl i2cspm t *i2cspm, uint8 t addr)
    ſ
       sl status t status;
      status = SL STATUS OK;
       if (!sl_si70xx_present(i2cspm, addr, NULL)) {
            Wait for sensor to become ready */
         sl sleeptimer delay millisecond(80);
         if (!sl_si70xx_present(i2cspm, addr, NULL)) {
            status = SL_STATUS_INITIALIZATION;
         \rightarrow\overline{\mathbf{r}}return status;
    \mathbf{R}sl_status_t sl_si70xx_measure_rh_and_temp(sl_i2cspm_t *i2cspm, uint8_t addr, uint32_t *rhData,
                                       int32 + *tData)\left\{ \right.sl status_t retval;
  retval = sl_si70xx_send_command(i2cspm, addr, rhData, SI70XX_MEASURE_RH);
  if (retval != SL_STATUS_OK) {
  return retval;
  \overline{\mathbf{a}}*rhData = sl si70xx get percent relative humidity(*rhData);
  retval = sl_si70xx_send_command(i2cspm, addr, (uint32_t *) tData, SI70XX_READ_TEMP);
  if (retval != SL_STATUS_OK) {
    return retval;
  \overline{1}*tData = sl_si70xx_get_celcius_temperature(*tData);
  return retval:
\overline{\mathbf{r}}
```
图 7 温湿度值检测

对所测得的温湿度值进行相应的数据处理转换为℃与 RH。

```
void process Si7021(void)
\{u16 TEMP, HUMI:
    u8 curI:
    Multiple read Si7021(TEMP NOHOLD MASTER, &TEMP);//NOHOLD MASTER
    si7021.temp=(((((float)TEMP)*175.72f)/65536.0f) - 46.85f);
    Multiple_read_Si7021(HUMI_NOHOLD_MASTER,&HUMI);//NOHOLD_MASTER
    s17021.humi=(((float)HUMI)*125.0f)/65535.0f) - 6.0f);
    if(MEAN NUM > si7021 filter.curI)
    \{si7021 filter.tBufs[si7021 filter.curI] = si7021.temp;
        si7021_filter.hBufs[si7021_filter.curI] = si7021.humi;
        si7021_filter.curI++;
    \mathcal{E}else
    \mathcal{E}si7021 filter.curI = 0;
        si7021 filter.tBufs[si7021 filter.curI] = si7021.temp;
        si7021 filter.hBufs[si7021 filter.curI] = si7021.humi;
        si7021 filter.curI++;
    \mathbf{R}if(MEAN NUM <= si7021 filter.curI)
    €
        si7021 filter.thAmount = MEAN NUM;
    if(0 == si7021 filter.thAmount)₹
        for(curl = 0; curl < si7021 filter.curl; curl++)₹
            si7021.temp += si7021 filter.tBufs[curI];
            si7021.humi += si7021 filter.hBufs[curI];
        ł
        si7021.temp = si7021.temp / si7021.filter.curI;
        si7021.humi = si7021.humi / si7021_filter.curI;
        TEMP_buf = si7021.temp;
        Humi buf = si7021.html}
\mathcal{Y}
```
#### 图 8 温湿度值处理

实际效果如图 9 所示。

||**A** SSCOM V5.13.1 串口/网络数据调试器,作者:大虾丁丁,2618058@qq.com. QQ群: 52502449(最新版本)

```
通讯端口 串口设置 显示 发送 多字符串 小工具 帮助 联系作者 大虾论坛
```
[15:00:10.930]收←◆Si7021 test

This is output TEMP = 29.378 -> HUMI = 31.085 RH<br>TEMP = 29.372 -> HUMI = 31.096 RH TEMP = 29.364 -> HUMI = 31.096 KH<br>TEMP = 29.364 -> HUMI = 31.091 RH<br>TEMP = 29.375 -> HUMI = 31.088 RH

# 图 9 Si7021 温湿度值

### 五、 Micrium OS kernrl

第一眼看到这个操作系统的名字有点眼生,后来了解后发现μC/OS 和 Micrium OS 都属于 RTOS 公司 Micrium, 而 Silicon Labs 收购了 Micrium 并 开发了 Micrium OS 为了发展自己 MCU 的生态和业务。

本试验通过在 Micrium OS kernrl 系统上运行 EUSART, 通过虚拟串口 VCOM 与电脑实现通信。

通过 void app\_iostream\_eusart\_init(void)函数实现 EUSRT 初始化与任务 创建功能,并分配相应的堆栈与优先级。具体代码如图 10 所示。

```
void app iostream eusart init(void)
€
 RTOS ERR err:
  /* Prevent buffering of output/input.*/
#if !defined( CROSSWORKS ARM) && defined( GNUC )
  setvbuf(stdout, NULL, IONBF, 0); /*Set unbuffered mode for stdout (newlib)*/
  setvbuf(stdin, NULL, IONBF, 0); /*Set unbuffered mode for stdin (newlib)*/
#endif
  // Create Blink Task
 OSTaskCreate(&tcb,
               "iostream terminal task",
               app_iostream_terminal_task,
               DEF NULL,
               TERMINAL_TASK_PRIO,
               &stack[0],
               (TERMINAL_TASK_STACK_SIZE / 10u),
               TERMINAL_TASK_STACK_SIZE,
               Θu,
               Øu,
               DEF NULL,
               (OS_OPT_TASK_STK_CLR),
               &err);
 EFM_ASSERT((RTOS_ERR_CODE_GET(err) == RTOS_ERR_NONE));
}
```
#### 图 10 创建任务

任务创建完成后通过 void app\_iostream\_terminal\_task(void \*arg)进行任 务的具体操作, 具体代码如图 11 所示。<br>◎void app\_iostream\_terminal\_task(void \*arg)

```
int8_t c = \theta;<br>uint8_t index = \theta;
         (void)&arg;
         /* Output on <u>ycom</u> usant instance */<br>const char str1[] = "IOstream EUSART example\r\n\r\n";<br>sl_iostream_write(sl_iostream_vcom_handle, str1, strlen(str1));
         /* Setting default stream */<br>sl_iostream_set_default(sl_iostream_vcom_handle);<br>const char str2[] = "This is output on the default stream\r\n";<br>sl_iostream_write(SL_IOSTREAM_STDOUT, str2, strlen(str2));
         /* Using <u>printf */</u><br>/* Writing ASCII art to the VCOM i<u>ostream</u> */<br>printf("<u>Printf</u> uses the default stream, as long as iostream_retarget_stdio is included.\r\n");
         printf("> ");<br>/* Retrieve characters, print local echo and full line back */<br>while (1) {
        printf("> ");<br>
/* Retrieve characters, print local echo and fu:<br>
while (1) {<br>
c = getchar();<br>
if (c = '\r' || c = '\n') {<br>
if (c = '\r' || c = '\n') {<br>
buffer[index] = '\0';<br>
printf("\r\n\r\n\r\n\r\n\r\n\r\n\r\n\r\n\r\n\n
ourre [Index<del>]</del><br>
idex++;<br>
}<br>
/* Local echo */<br>
}<br>
}<br>
}<br>
}
```
### 图 11 任务操作

最后通过 osStatus t osKernelStart(void)启动系统内核,通过串口调试助 手的打印信息,可以看到系统正常运行。具体代码如图 12 所示。

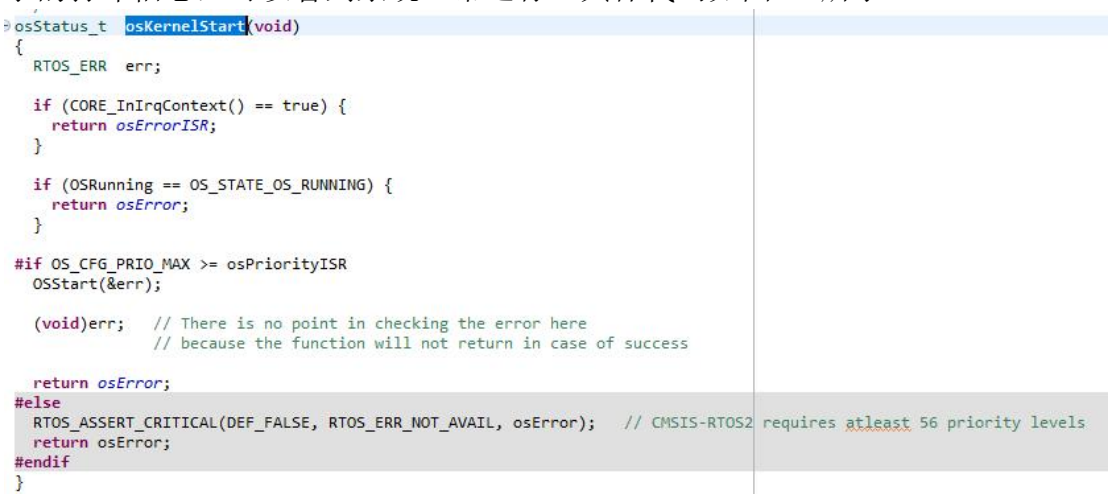

图 12 启动系统

实际效果如图 13 所示。

● SSCOM V5.13.1 串口/网络数据调试器,作者:大虾丁丁,2618058@qq.com. QQ群: 52502449(最新版本)

通讯端口 串口设置 显示 发送 多字符串 小工具 帮助 联系作者 大虾论坛

[15:26:28.874]收←◆\0<br>[15:26:29.202]收←◆IOstream EUSART example

This is output on the default stream Printf uses the default stream, as long as iostream\_retarget\_stdio is included. [15:26:30.679]发→◇1234567口<br>[15:26:30.684]收←◆1234567

# 图 13 EUSART 通信

# 六、 总结

非常荣幸能获得这次宝贵的试用机会,也非常感谢官方,通过本次试用, 对芯科的无线专有产品 EFR32FG23 有了进一步的了解与学习,但由于本人 能力有限,未能充分发挥该套件的性能,后续会继续改进学习,深入挖掘, 设计出更多更好的物联网应用产品。谢谢!